# **Export számla**

Export számla készítésnek azt az ÁFA mentes értékesítési folyamatot nevezzük, ahol a teljesítés helye Magyaroszágon kívüli az ÁFA törvény szempontjából nézve.

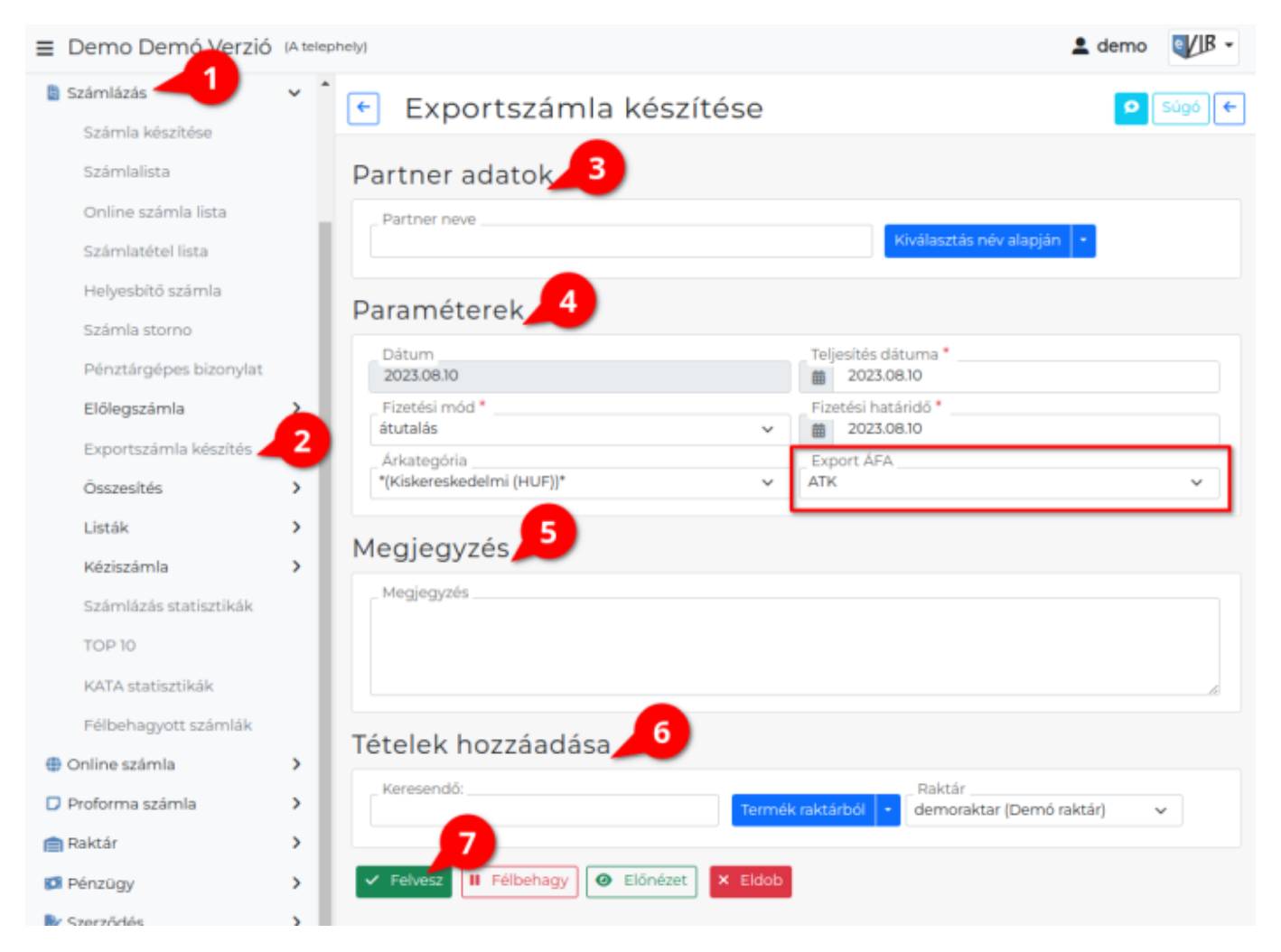

## **Exportszámla készítésének lépései:**

- 1. **Számlázás**
- 2. **Exportszámla készítés** menüpontra kattintva érhető el a közösségen belüli ÁFA mentes értékesítés.
- 3. **[Partner kiválasztása](https://doc.evir.hu/doku.php/evir:bizonylatok:partner_adatok)**

A hatályos szabályozásnak megfelelve az EU-s ÁFA mentességi megjelölésekhez kizárólag olyan partnert lehet kiválasztani, akinek a [partner adatbázisb](https://doc.evir.hu/doku.php/evir:partnerek:partner_nyilvantartas)an a nevén és címén túlmenően a közösségi adószáma is rögzítésre került.

### **A közösségi adószám helyességét és érvényességét az eVIR nem ellenőrzi! [\(Adószámok\)](https://doc.evir.hu/doku.php/evir-faq:adoszamok)**

#### 4. **[Paraméterek megadása](https://doc.evir.hu/doku.php/evir:bizonylatok:parameterek):**

- 1. Dátum (Nem módosítható, a rendszer állítja be)
- 2. Teljesítés dátuma

#### 3. **[Árkategória](https://doc.evir.hu/doku.php/evir:torzsadatok:cikktorzs:arkategoriak:arkategoriak) kiválasztása**

Az export számla fogalom nem feltétlenül jelenti azt, hogy a számla nem HUF pénznemben kerül kiállításra automatikusan.

Ha más pénznemben (pl. EUR) kell a számlát kiállítani, akkor azt a kívánt pénznemben levő értékesítési árkategória kiválasztásával lehet megtenni.

Ebben az esetben szükség lehet az adott napi [árfolyam rögzítés](https://doc.evir.hu/doku.php/evir:penzugy:arfolyam_rogzites)ére is az erre szolgáló menüpontban, vagy az árfolyam automatikus letöltésének bekapcsolására a beállításokban.

Általános információk a számla készítéséről más pénznemben: [Számlázás más](https://doc.evir.hu/doku.php/evir-faq:szamla_mas_penznemben) [pénznemben](https://doc.evir.hu/doku.php/evir-faq:szamla_mas_penznemben)!

#### 4. **Export ÁFA**

A [normál számla](https://doc.evir.hu/doku.php/evir:szamlazas:szamla) készítéstől annyiban különbözik az exportszámla, hogy a [cikktörzs](https://doc.evir.hu/doku.php/evir:torzsadatok:cikktorzs:torzs_cikkszam)ben a [termékekh](https://doc.evir.hu/doku.php/evir:torzsadatok:cikktorzs:termekek)ez és [szolgáltatások](https://doc.evir.hu/doku.php/evir:torzsadatok:cikktorzs:szolgaltatasok)hoz rögzített [Áfakulcsok](https://doc.evir.hu/doku.php/evir:torzsadatok:penzugyi:afakulcsok)at figyelmen kívül hagyja, és a NAV Onlineszámla adatszolgáltatásban meghatározott lehetséges ÁFA mentességi meghatározások közül kell kiválasztania a felhasználónak az aktuális ügyletre jellemzőt.

**Ezek az Áfakulcsok részletesen: [Áfakulcsok 2021.01.01-től](https://doc.evir.hu/doku.php/evir-faq:afa_kulcsok)**

- 5. **[Megjegyzés írása](https://doc.evir.hu/doku.php/evir:bizonylatok:megjegyzes)**
- 6. **[Tételek hozzáadásá](https://doc.evir.hu/doku.php/evir:bizonylatok:tetelek_hozzaadasa)nak ismétlése** egészen addig, ameddig az összes kívánt tétel szerepel a bizonylaton.
- 7. **| Felvesz |** [gombra kattintva](https://doc.evir.hu/doku.php/evir:alapok:funkcio_gombok) elkészül az exportszámla, amiből [PDF bizonylat](https://doc.evir.hu/doku.php/evir:fogalmak:nyomtatas) kerül generálásra, melyet a böngésző jelenít meg.

Az elkészült bizonylat példányokat ki kell nyomtatni, majd a cég ügyviteli folyamatai szerint kezelni.

Kapcsolódó oldalak:

- A bizonylat készítésről általánosságban itt lehet olvasni: [Bizonylat készítés](https://doc.evir.hu/doku.php/evir:bizonylatok:bizonylat_keszites)
- [Exportszállító készítése](https://doc.evir.hu/doku.php/evir:szallitolevel:export_szallitolevel)

From: <https://doc.evir.hu/> - **eVIR tudásbázis**

Permanent link: **[https://doc.evir.hu/doku.php/evir:szamlazas:export\\_szamla](https://doc.evir.hu/doku.php/evir:szamlazas:export_szamla)**

Last update: **2025/02/05 09:47**

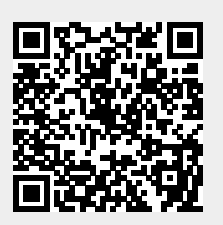